## Configurar tu red WiFi

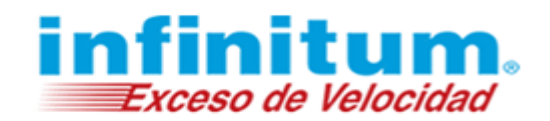

## **Android**

1. Selecciona el icono de *Wi-Fi* y déjalo apretado. Se abrirá el menú *Wi-Fi*.

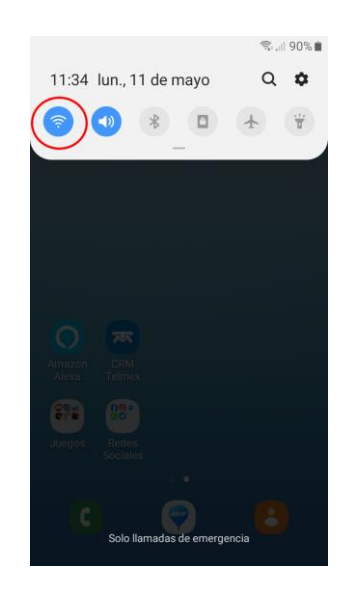

2. Coloca la opción *Wi-Fi* en la posición **Activado** (Si es que esta Desactivado). Así quedará activada la tarjeta inalámbrica del dispositivo.

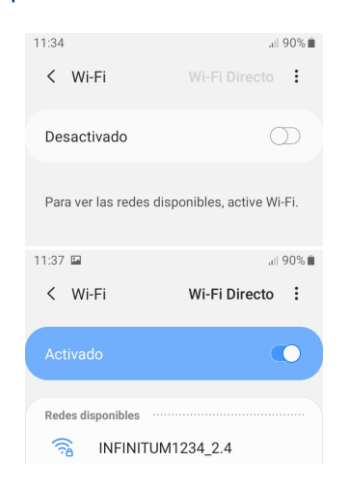

3. Al activar la conexión inalámbrica se listarán las redes *Wi-Fi* que se encuentran al alcance del dispositivo. Selecciona el nombre de la red inalámbrica correspondiente a tu *módem infinitum*.

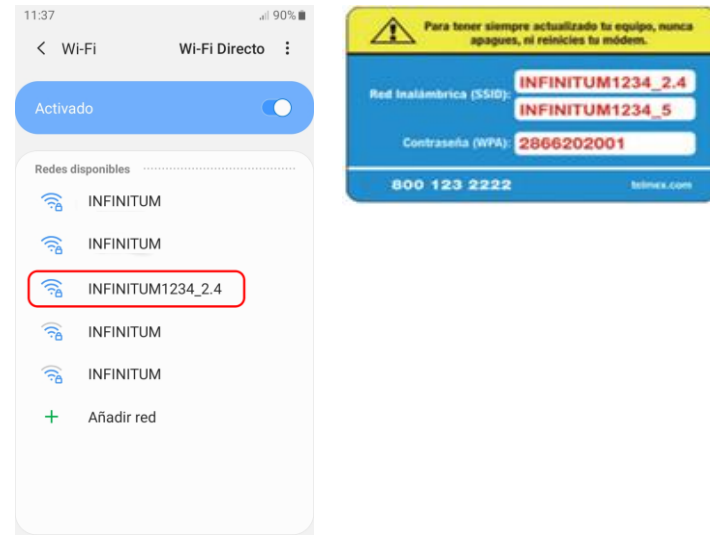

Si tu *módem infinitum* es de tecnología [Dual](https://telmex.com/web/hogar/dualband-detail)  [Band,](https://telmex.com/web/hogar/dualband-detail) te recomendamos conectarte a la red de 5 GHz ya que mejora tu velocidad y experiencia de navegación.

4. Te solicitará la contraseña **WPA** para conectarte. Escríbela y da clic en *Conectar*.

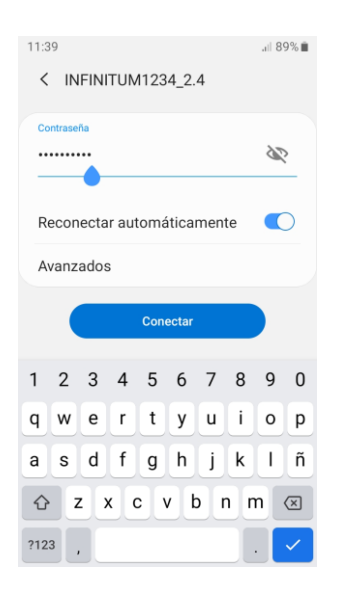

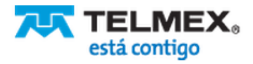

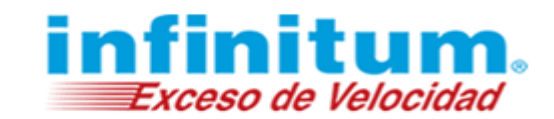

5. Una vez realizada la conexión a tu red *Wi-Fi* observarás la leyenda **Conectado** debajo del nombre de tu red inalámbrica.

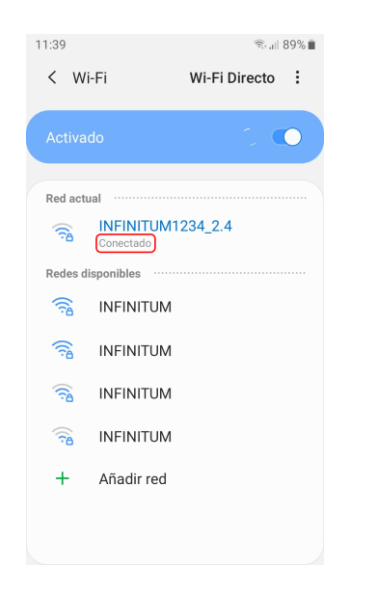

6. Ahora abre tu navegador y comienza a navegar de forma inalámbrica en *infinitum*.

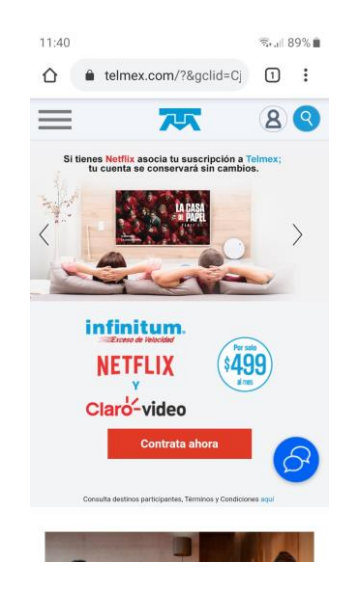

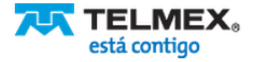